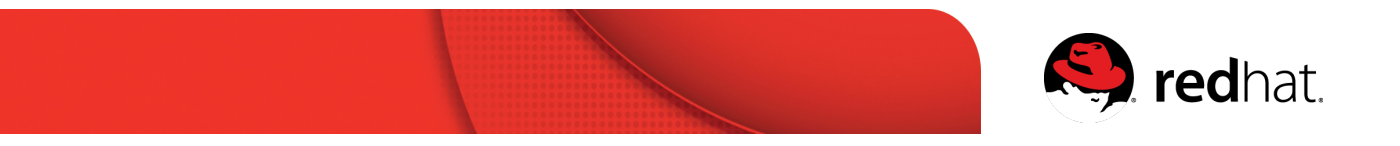

## Red Hat アカウント登録ガイド

Red Hat トレーニングの受講および認定試験の受験のお申込に際しては、Red Hat Netowork の ログインアカウントが必要となります。

認定定資格を取得された方は、Red Hat アカウントを登録することで、カスタマーポータルや学習 管理システムへのアクセスが可能になるとともに、認定資格の管理、学習や受験履歴の確認、 認定資格のロゴや資料のダウンロードなどをご利用いただけます。

また、ナレッジベースの記事の閲覧など、Red Hat 製品を利用される皆様に有益な情報がご利用 いただけます。

以下の手順にしたがって、ご登録をお願い致します。

1、Red Hat コーポレートサイト <http://www.redhat.com/ja/global/japan> へアクセス

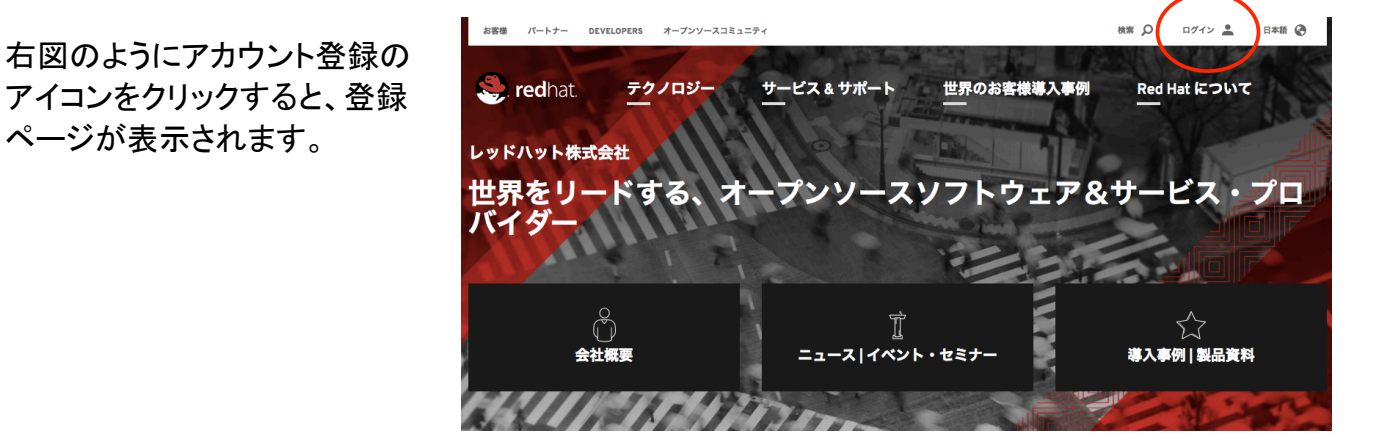

2、 「登録」ボタンをクリックして、Red Hat アカウント作成

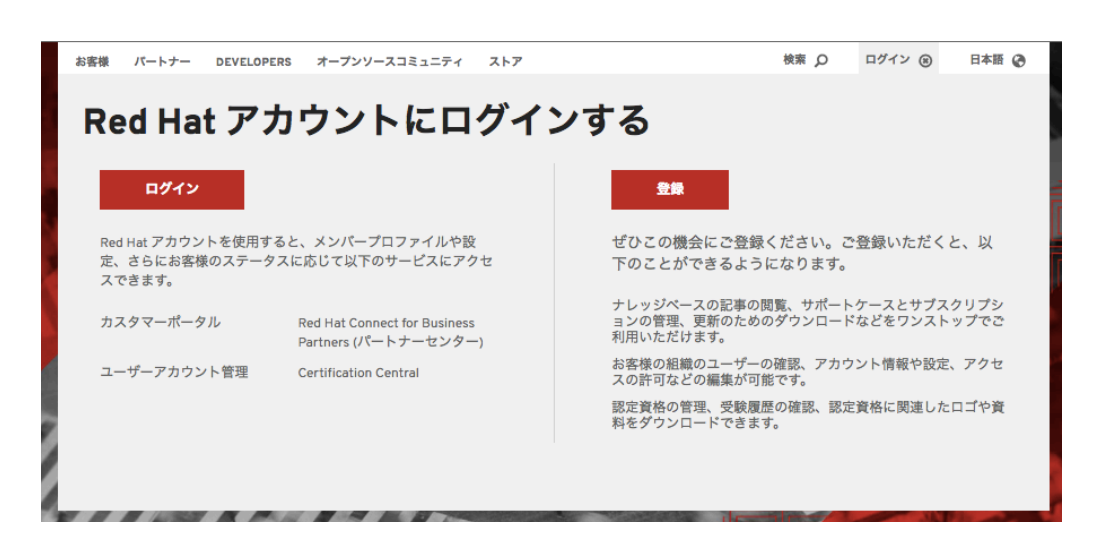

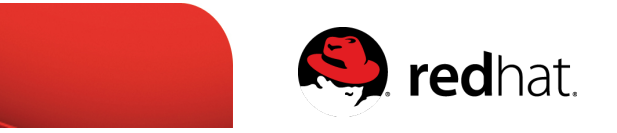

3、 アカウント詳細情報の入力

アカウントタイプは、個人を選択。

その他必須入力項目の内容を入力完了したら送信ボタンをクリック。

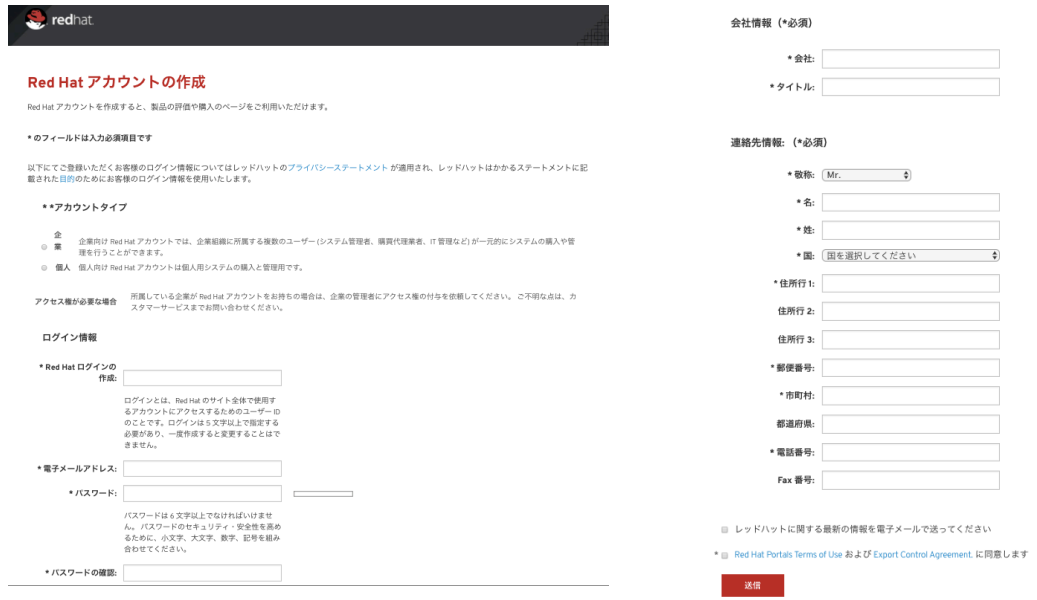

## 4、 登録の確認

上記3で送信ボタンをクリックすると、アカウン ト作成時に入力したメールアドレス宛に確認メ ールが届きますので、メールに記載された URL にアクセスすることで、アカウントが利用 可能となります。

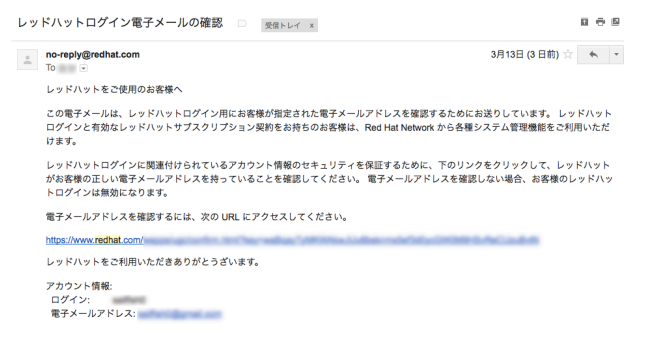

5、 作成したアカウント情報でログインしてください。

ログインが成功すると右図の画面が表示さ れます

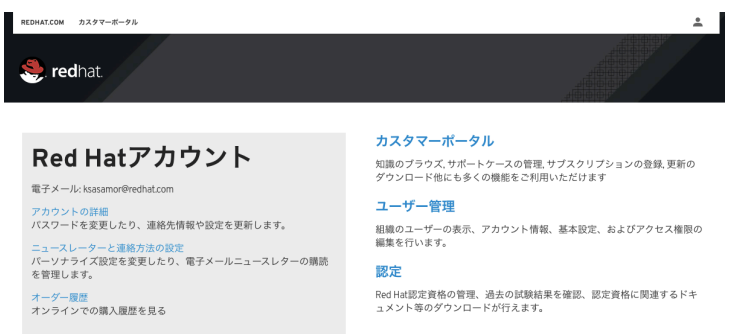

ご不明な点がございましたら、お気軽に Red Hat トレーニング [training-jp-admin@redhat.com](mailto:training-jp-admin@redhat.com) までメールにてお問い合わせください。